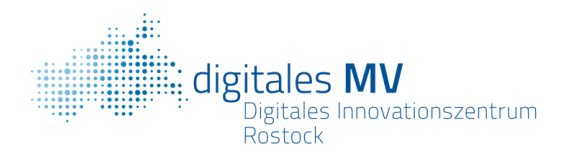

## AR selbst gestalten

App **MergeEdu**  Objekte einfach selber entwickeln <https://support.mergeedu.com/hc/en-us/articles/360053399571>

Perfekt für ein Video: App **Qlone (**<https://www.qlone.pro/> ) Mit dieser App können Objekte eingescannt und dann als Cubeobjekt eingesetzten werden. Anleitung unter[: https://support.mergeedu.com/hc/en-us/articles/360052931232-Exporting-Objects-from-Qlone](https://support.mergeedu.com/hc/en-us/articles/360052931232-Exporting-Objects-from-Qlone)

Um einfach nur neue Objekte herunterzuladen erscheint das kostenlose Programm **Tinkercad** am simpelsten und vielseitig zugleich. Hier können auch eigene 3D-Objekte erstellt werden[: https://www.tinkercad.com/](https://www.tinkercad.com/)

Hier auch wieder eine Anleitung im Zusammenhang mit **MergeEdu**, doch die Objekte können auch ohne die App verwendet werden (z.B. mit der klassischen kostenlosen APP Object Viewer): https://support.mergeedu.com/hc/enus/articles/360052931192-Exporting-Objects-from-Tinkercad

4Auch spannend für ein Video und für das Klassenzimmer ist **SchulAR** – Die Schulbuch-App mit Augmented Reality. Um es auszuprobieren kann ein Demo-Heft heruntergeladen werden. Im Anschluss scannt man in der App zuerst den Einband(!) des Demo-Buchs und lädt sich damit die interaktiven Inhalte auf das Gerät herunter. Jetzt können markierte Stellen im Buch (Smartphone-Symbol am Rand) mit der App gescannt werden. Dadurch gelangt man zu 3D-Modellen, Filmbeiträgen, interaktiven Übungen, … die mit dem Inhalt im Buch in Verbindung stehen. Ein Einblick: [https://www.youtube.com/watch?v=FCH\\_dvyBHfg](https://www.youtube.com/watch?v=FCH_dvyBHfg) Der Link zur App:<https://apps.apple.com/de/app/schular/id963169905>

Broschüre mit AR gestalten[: https://www.metabuch.de/](https://www.metabuch.de/) So werden Printmedien wieder ein richtiger Hype

## Videoidee: **Quiver**

Malvorlagen können heruntergeladen werden und Kids können diese im Anschluss nach ihrer eigenen Fantasie ausmalen und gestalten. Erst im Anschluss kann die ausgemalte Vorlage quasi zum Leben erweckt werden. Das hat auch einen gewissen Überraschungseffekt.

Beispielvideo:<https://youtu.be/B09Mj6tLrx8>

Und hier der Link zur kostenlosen APP:<https://quivervision.com/coloring-packs>

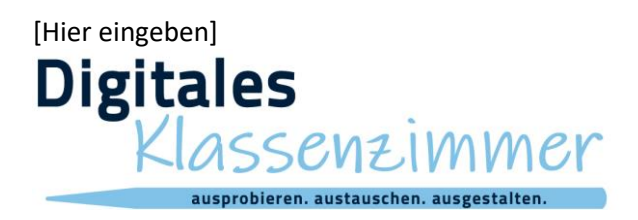